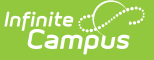

# **CTE End of Year Upload (Montana)**

Last Modified on 03/11/2024 8:46 am CDT

Import [Business](http://kb.infinitecampus.com/#import-business-rules) Rules | [Header](http://kb.infinitecampus.com/#header-layout) Layout | [Upload](http://kb.infinitecampus.com/#upload-layout) Layout

### **PATH:** MT State Reporting > MT Data Upload > CTE End of Year

#### **Search Term:** MT Data Upload

The CTE End of Year Upload allows users to import end of year CTE data into the Infinite Campus Montana Edition.

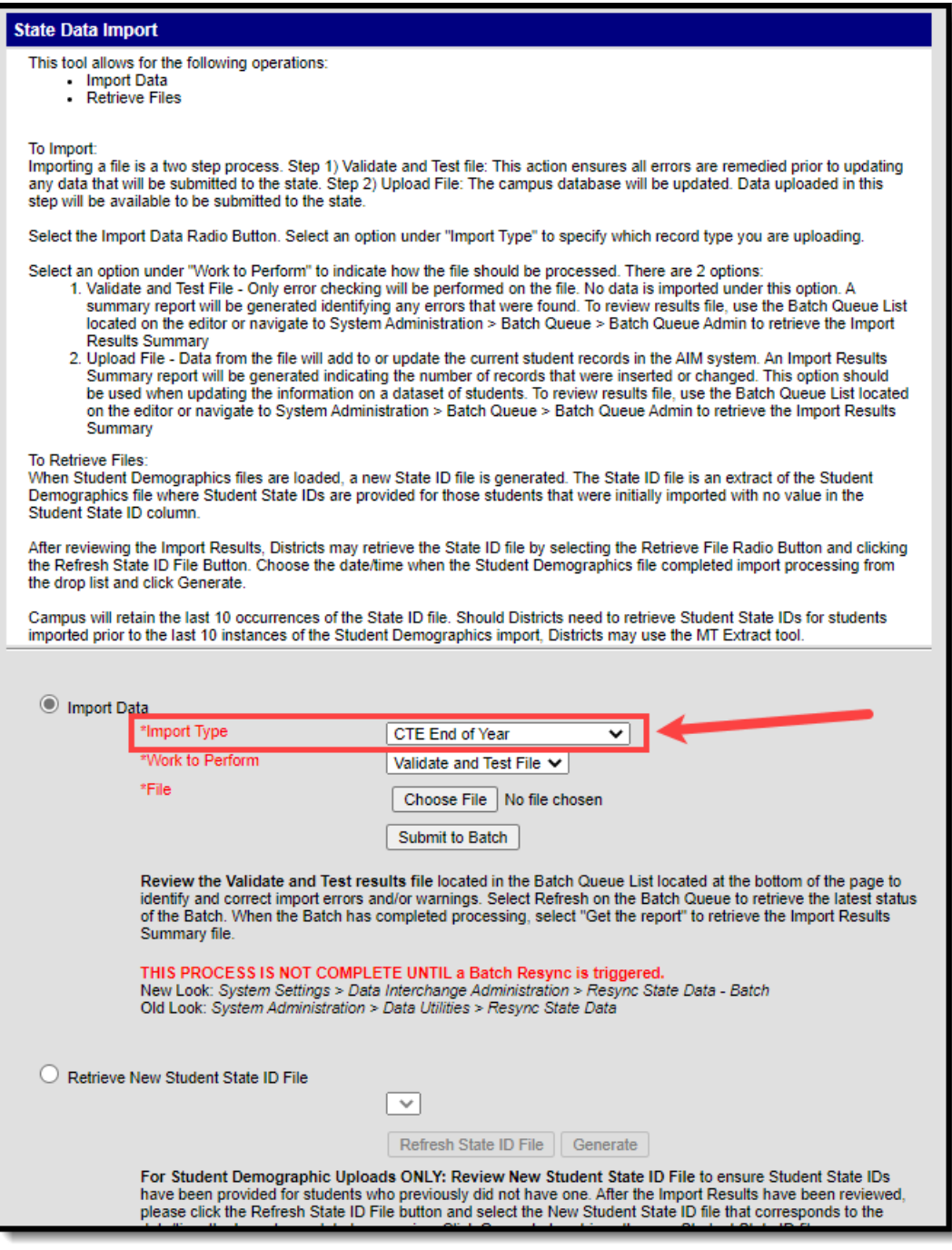

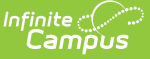

Image 1: MT Uploads - CTE End of Year

### **Import Business Rules**

- Student must have a primary, partial, or Special Ed enrollment in the district that matches the district and state IDs on the import.
- The enrollment must be within a calendar that has the same end year as the end year on the enrollment.
- Student can import data for multiple pathways.
	- Each pathway would appear as a row of data
	- o Students can have multiple rows in the file
	- o Students are allowed only one row per pathway.
- Pathway Credits must equal the sum of District Credits + Transfer Credits.
- The report can be run against a district's active year as well as any prior year.
	- The report can be run against calendars in prior years however only the current data within the CTE Concentrator state program tab, for students enrolled for those calendars, will report. There will not be a way to have a snapshot of the CTE Concentrator program data in prior years.
- The import can be used in district edition only.
- CTE Concentrator data imported into Campus District Edition or Montana Edition sites will sync to State Edition.

## **Header Layout**

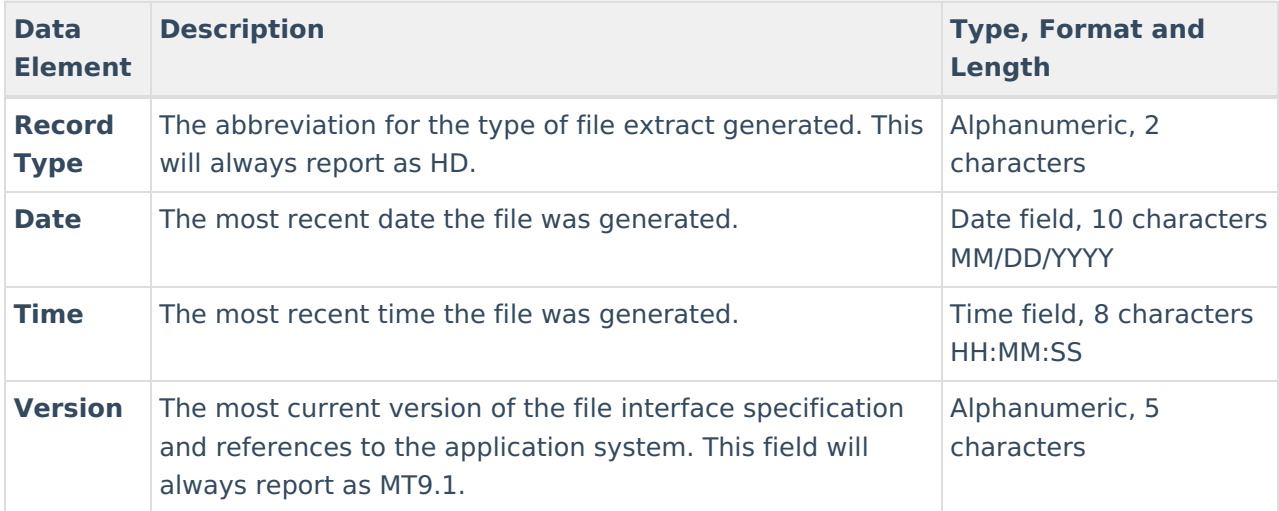

# **Upload Layout**

The following lists the data elements and formats for the CTE End of Year Upload.

**The Retrieve New Student State ID File option is only relevant to Student Demographic uploads. Please ignore this option.**

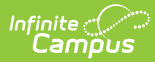

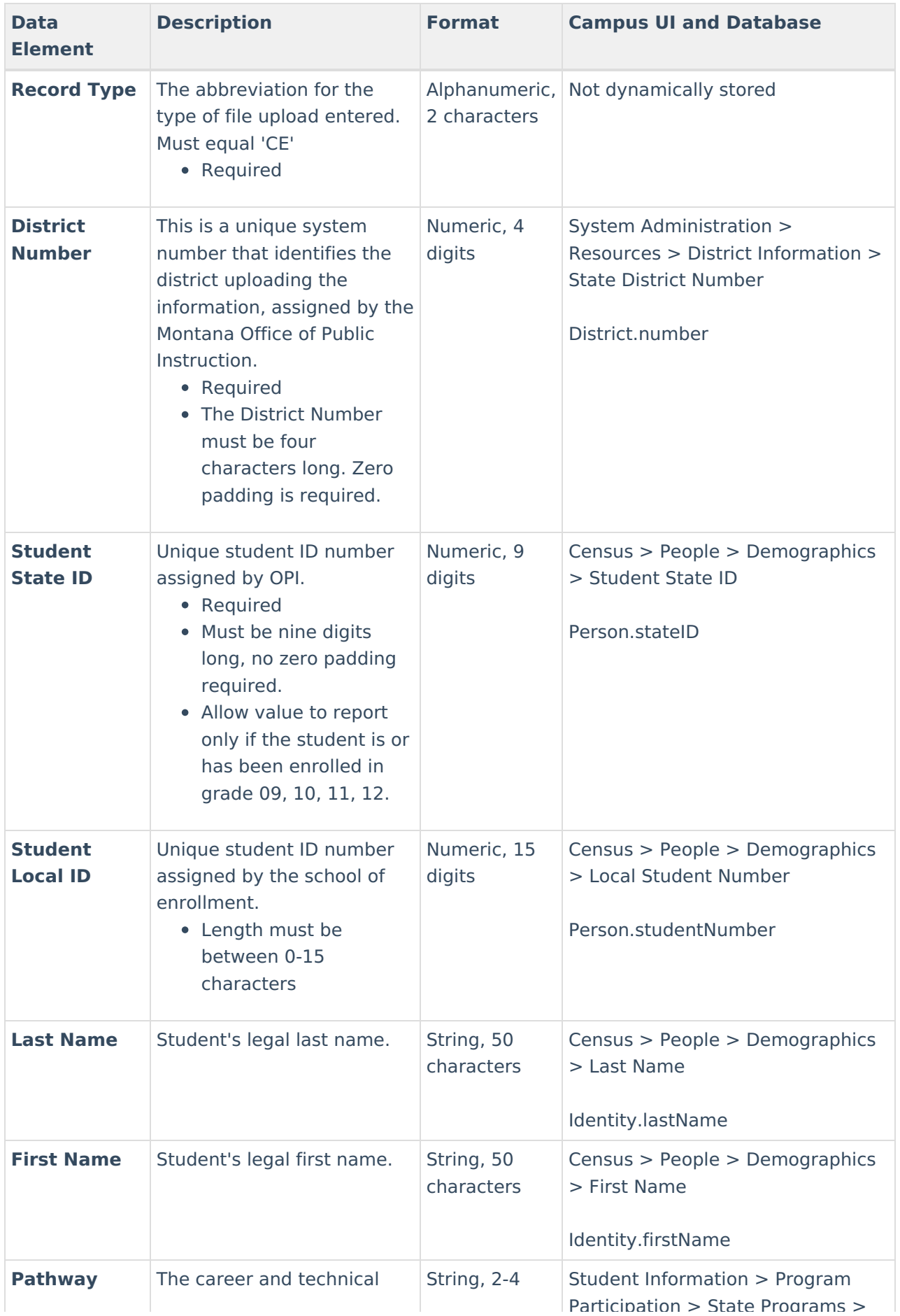

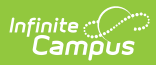

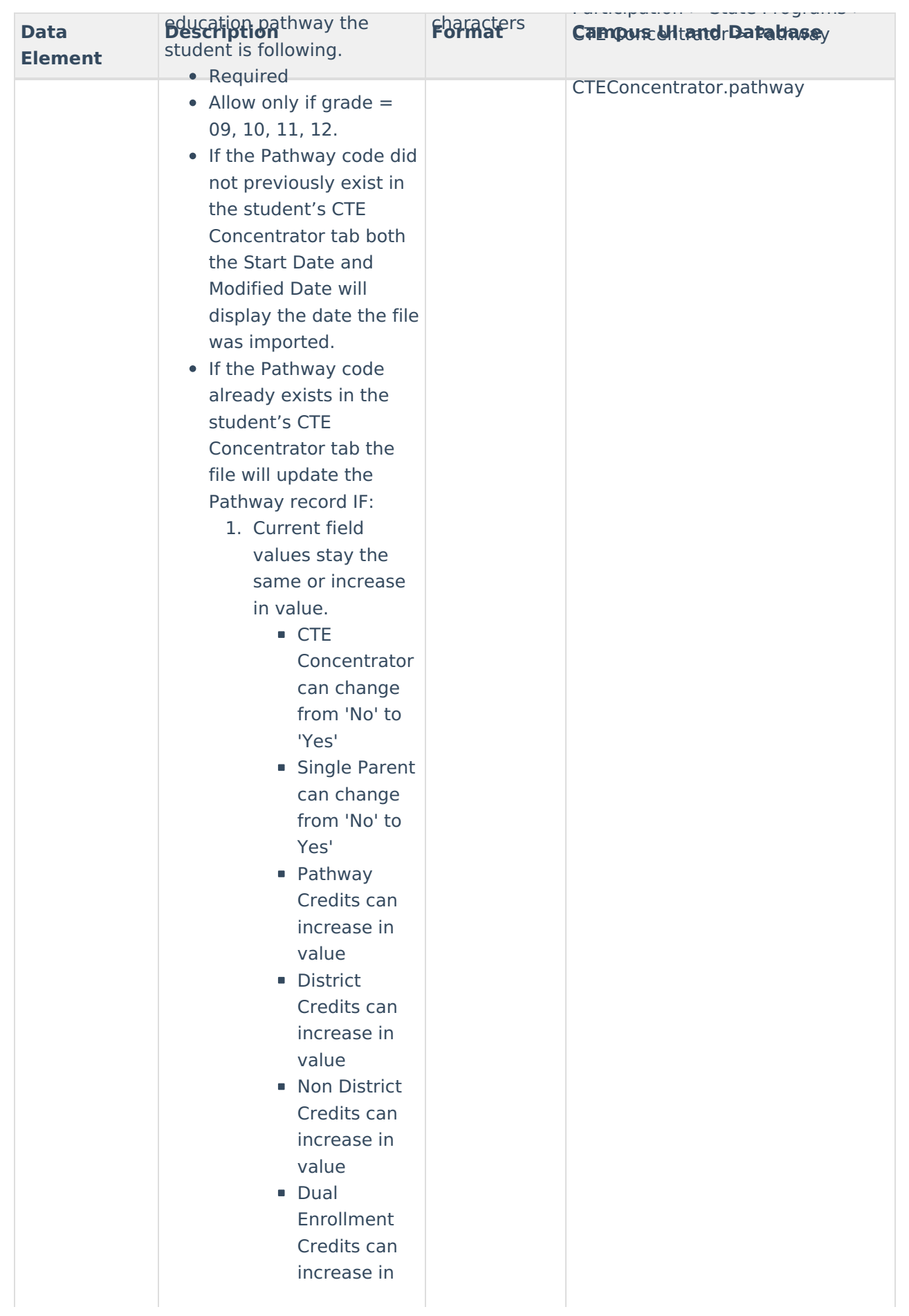

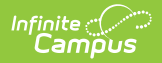

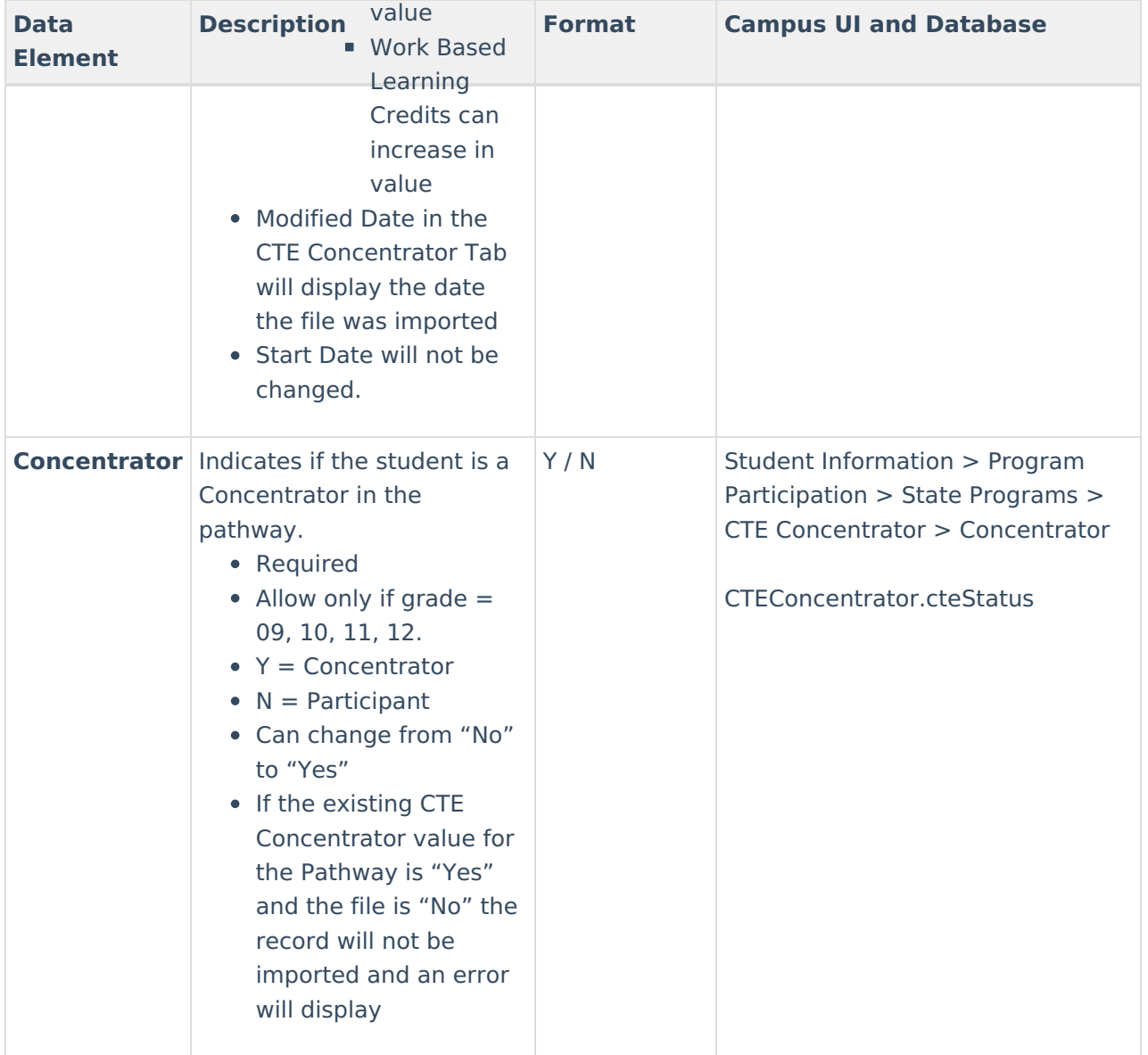

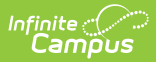

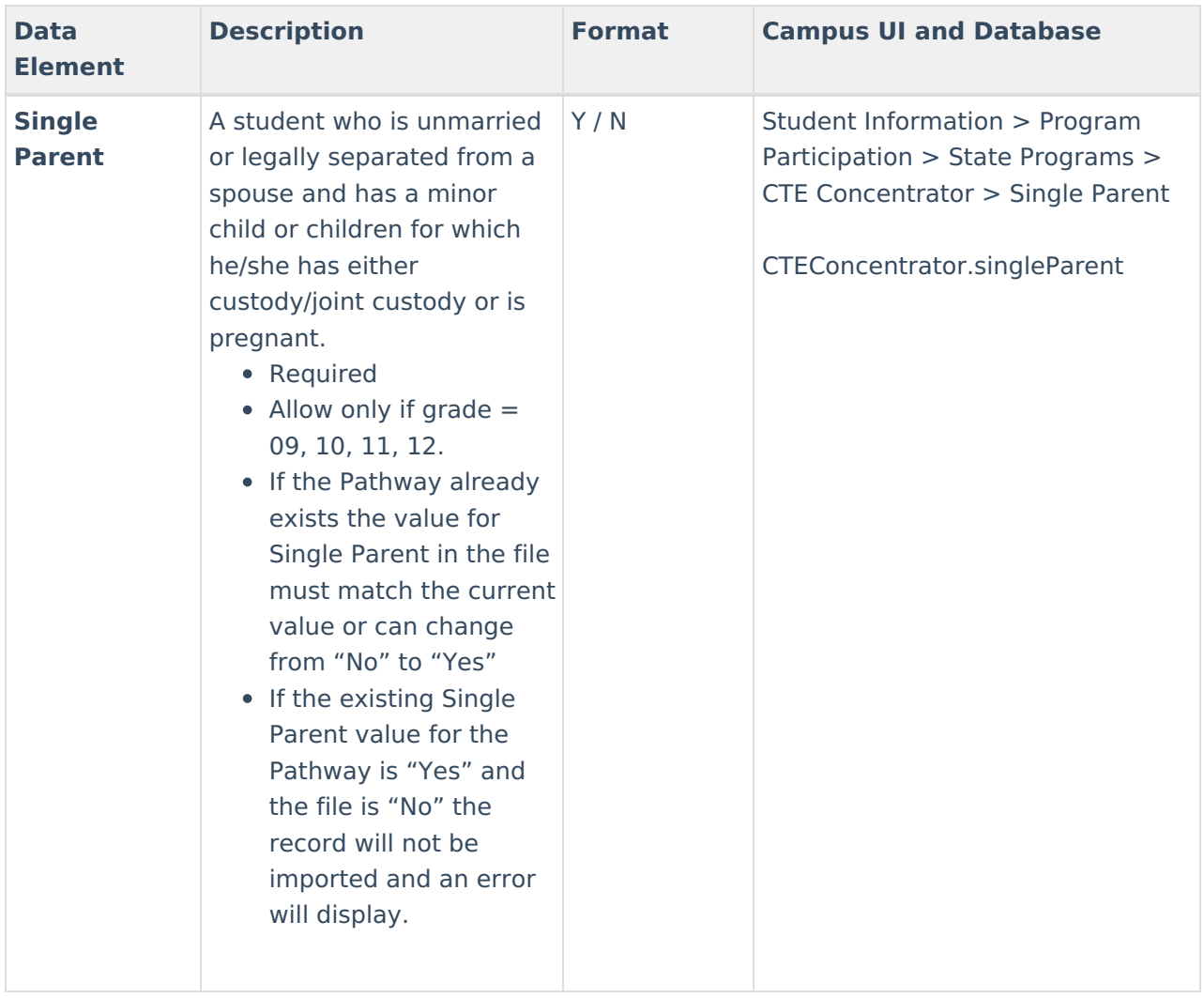

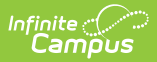

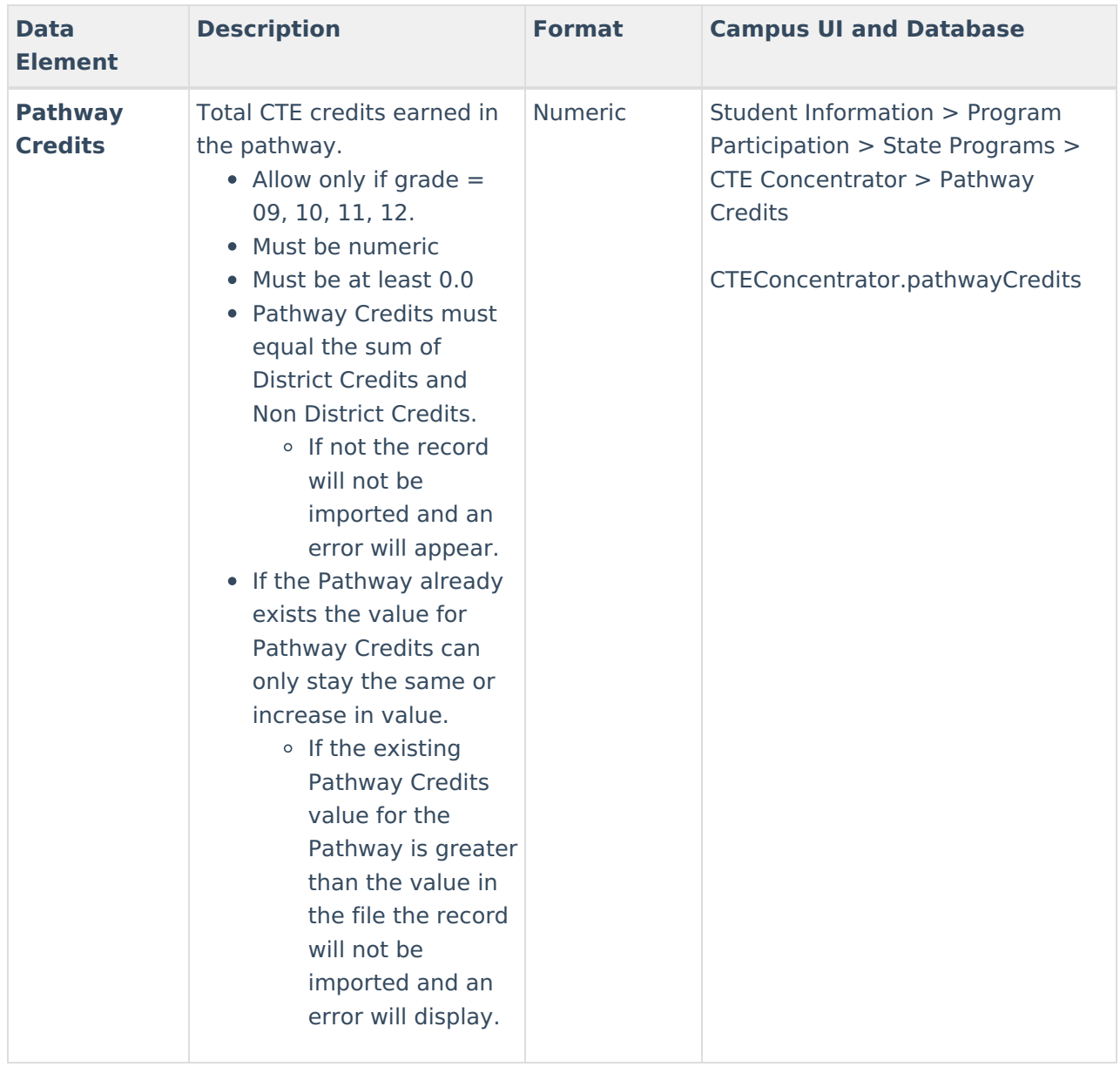

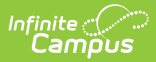

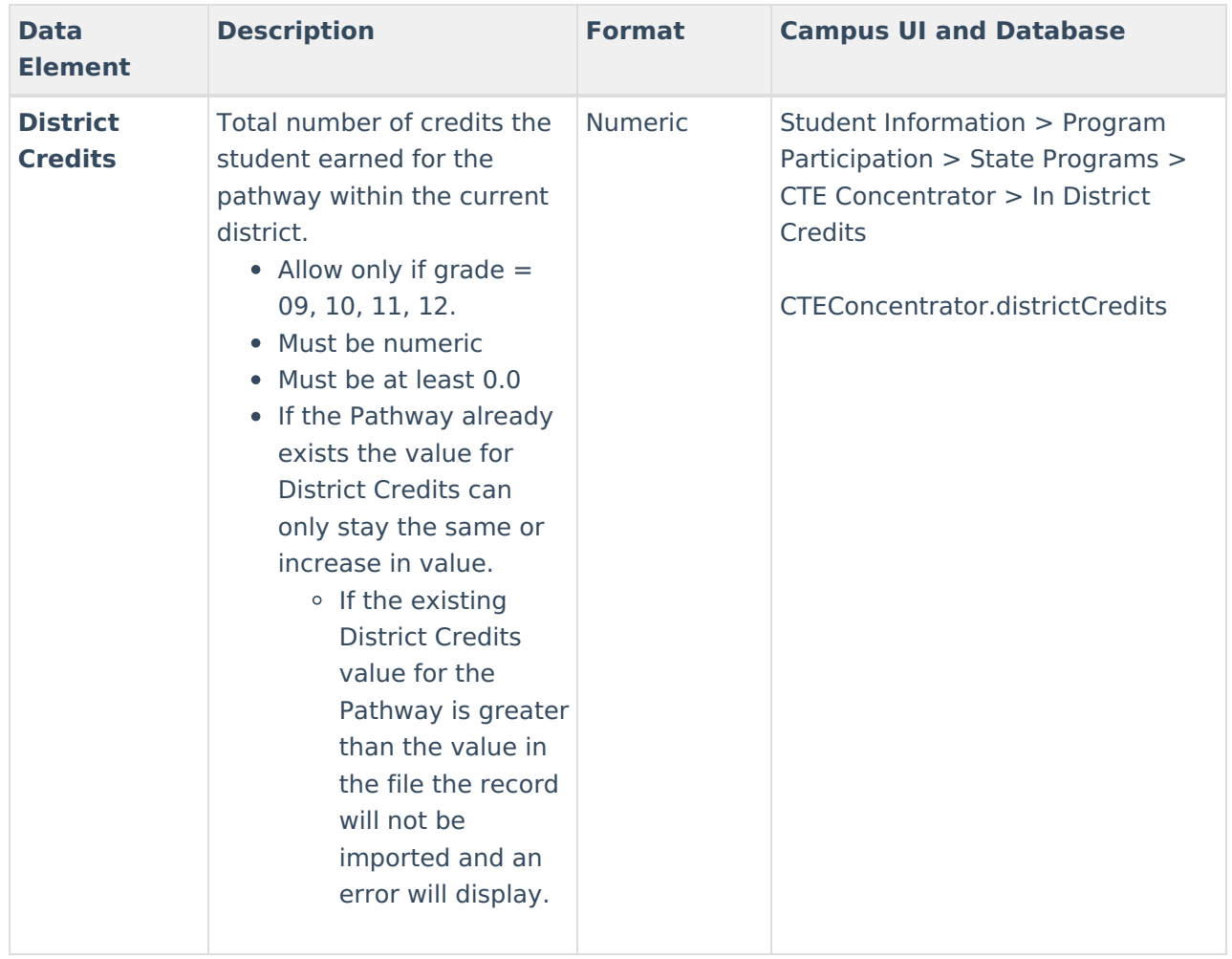

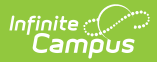

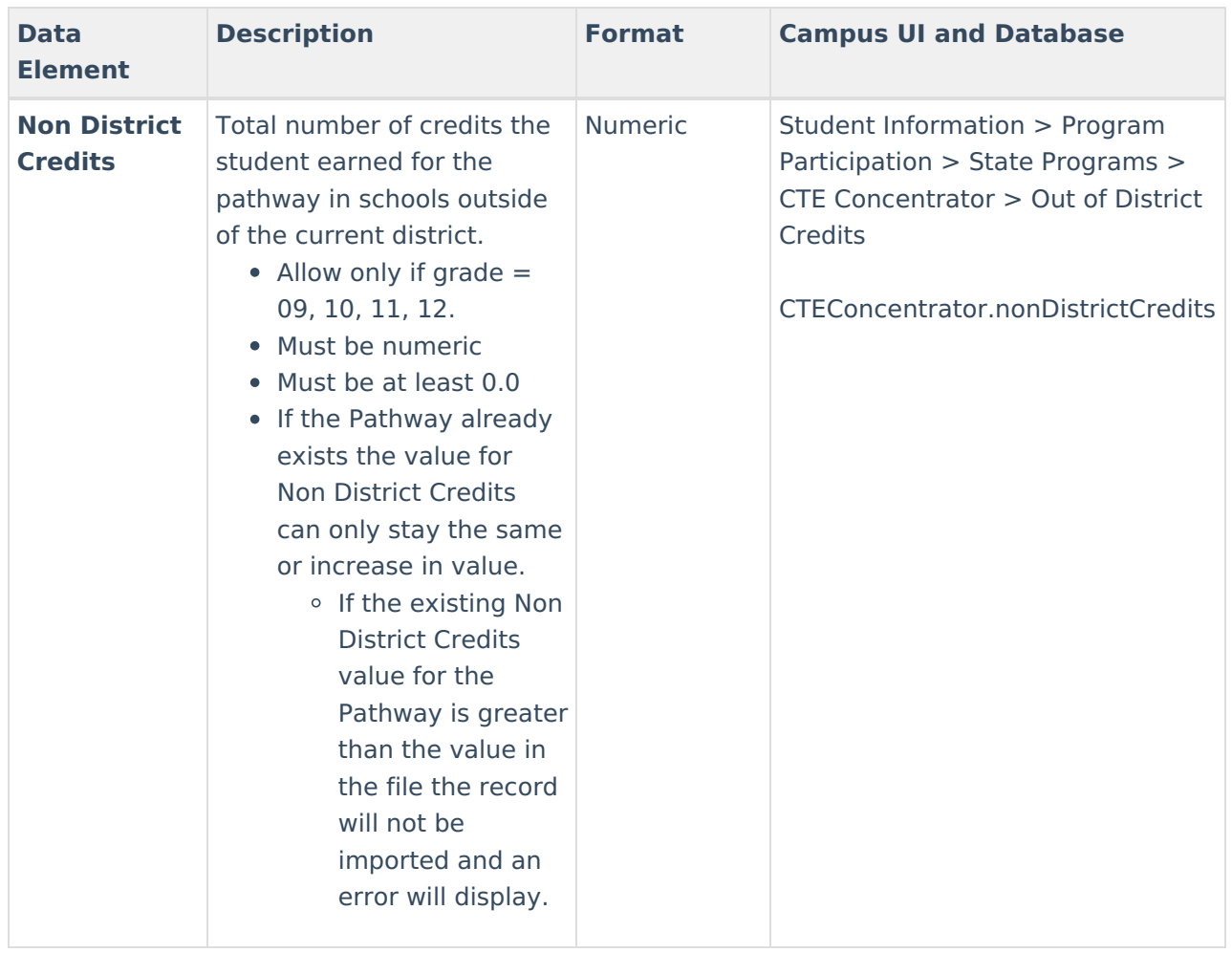

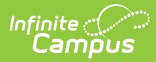

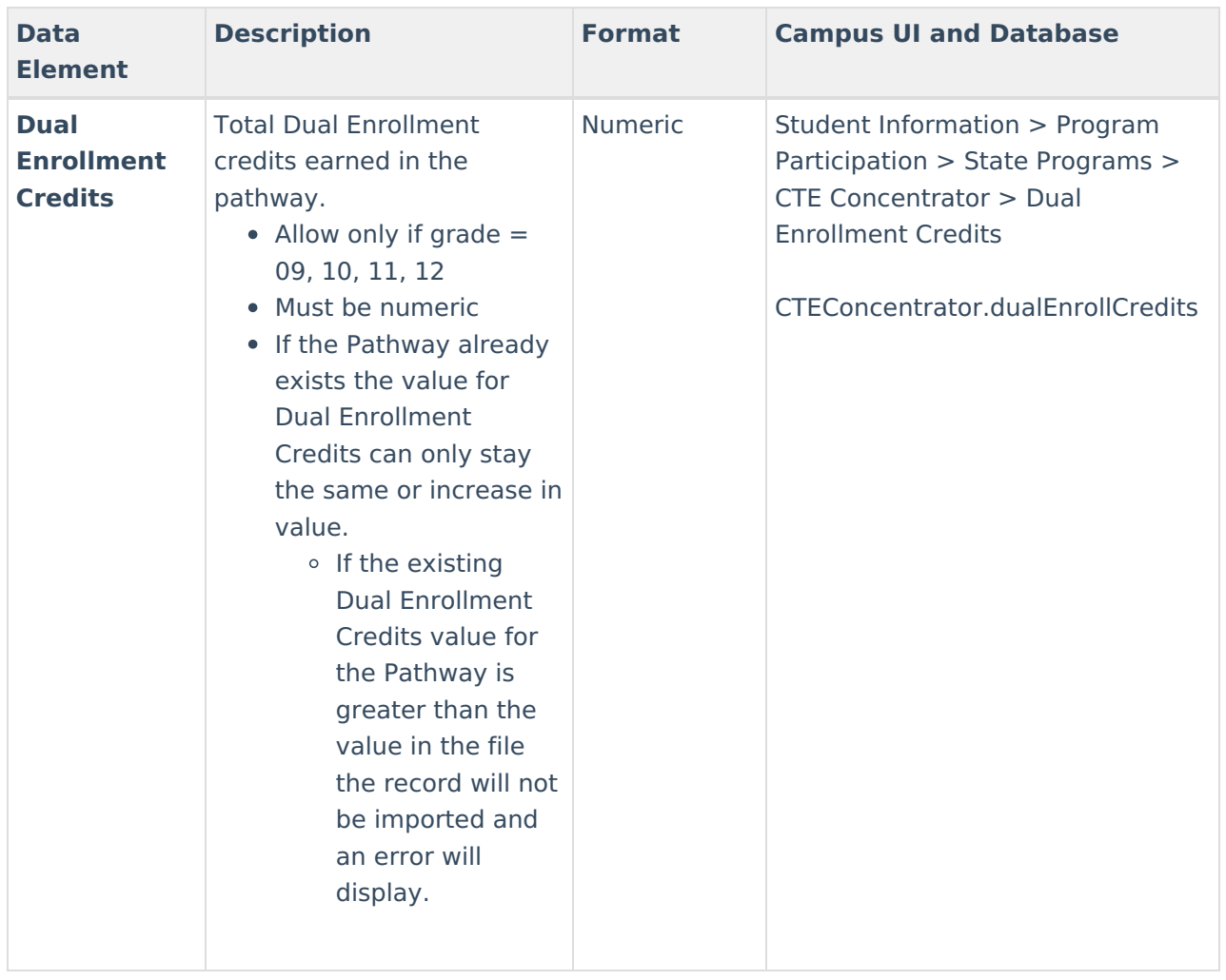

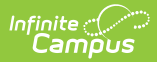

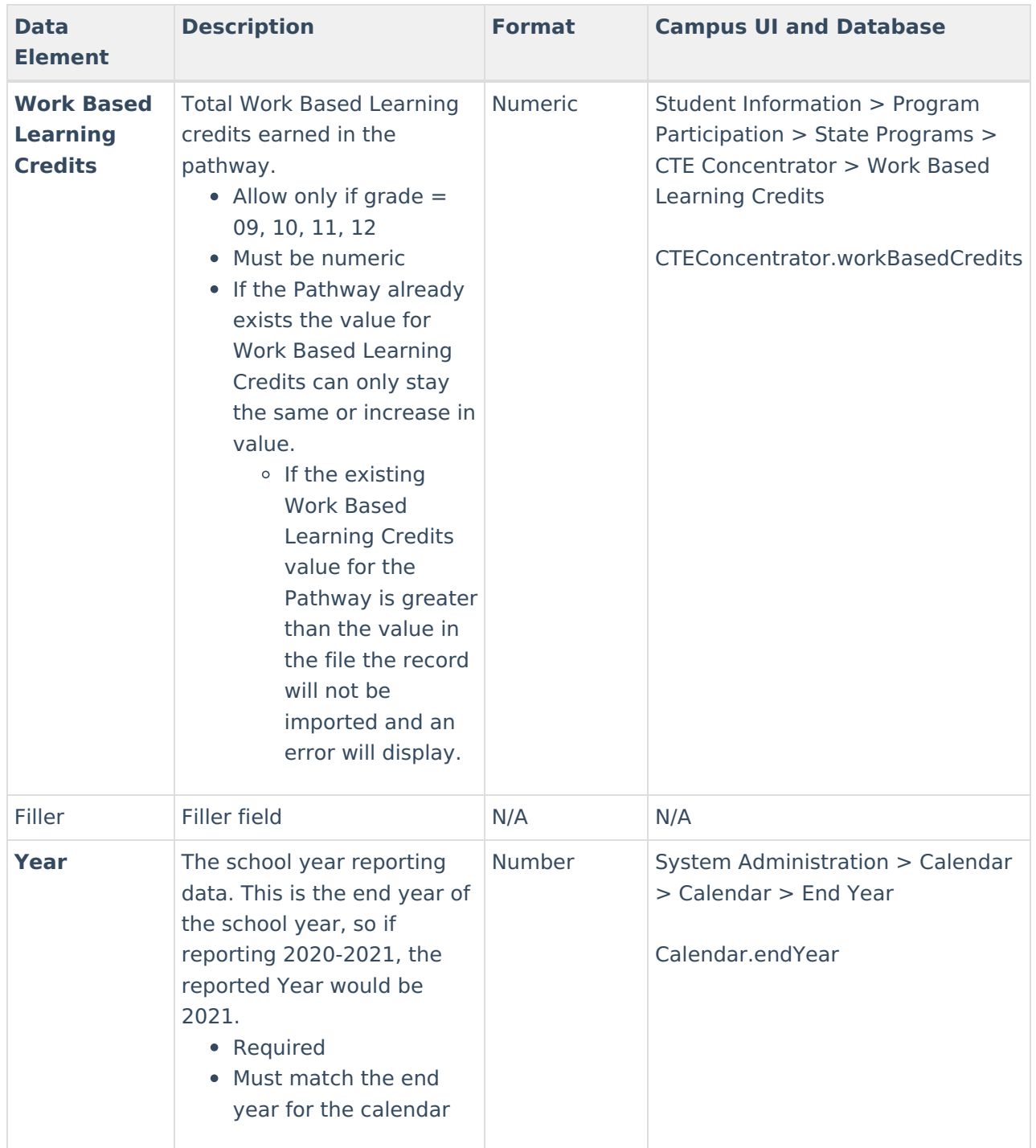